## **Creating Population Pyramids Using Microsoft Excel**

Population pyramids are one of the most basic illustrative tools used in demography to show the age structure of a population. This document will show you how to make your own population pyramids in Excel 2007.

## **Getting data**

The U.S. Census Bureau's website as well as its American Factfinder page is very useful for finding agesex data at the national, state and county levels. The American Factfinder webpage can be found here: http://factfinder.census.gov/home/saff/main.html?\_lang=en

## **Preparing the data**

After locating the data in the appropriate or desired age groups for both sexes, create a table with the age groups in the first column and with either the number or the percentage of males and females in age-group in the second and third columns.

Typically the data for the males are placed in the column to the left of females. What is important is that these data columns are directly next to each other.

| F                 | G    | Н       |
|-------------------|------|---------|
|                   |      |         |
| AGE               | Male | Female  |
| Under 5 years     | 6.8  | 6.2     |
| 5 to 9 years      | 6.8  | 6.2     |
| 10 to 14 years    | 6.9  | 6.3     |
| 15 to 19 years    | 7.4  | 6.8     |
| 20 to 24 years    | 6.9  | 6.4     |
| 25 to 29 years    | 6.8  | 6.5     |
| 30 to 34 years    | 6.1  | 5.8     |
| 35 to 39 years    | 6.7  | 6.5     |
| 40 to 44 / s      | 7.1  | 6.9     |
| 45 to ears        | 7.8  | 7.6     |
| 4 years           | 7.6  | 7.5     |
| to 59 years       | 6.4  | 6.4     |
| 60 to 64 years    | 5.1  | 5.3     |
| 65 to 69 years    | 3.8  | 4.2     |
| 70 to 74 years    | 2.8  | 3.3     |
| 75 to 79 years    | 2.2  | 3.0     |
| 80 to 84 years    | 1.6  | 2.6     |
| 85 years and over | 1.2  | 2.6     |
|                   |      | <b></b> |
|                   |      |         |

| F              | G    | Н      | 1 | J      |
|----------------|------|--------|---|--------|
|                |      |        |   |        |
| AGE            | Male | Female |   |        |
| Under 5 years  | 6.8  | 6.2    |   | =G3*-1 |
| 5 to 9 years   | 6.8  | 6.2    |   |        |
| 10 to 14 years | 6.9  | 6.3    |   | 1      |
| 15 to 19 years | 7.4  | 6.8    |   |        |
| 20 to 24 years | 6.9  | 6.4    |   |        |
| 25 to 29 years | 6.8  | 6.5    |   |        |
| 30 to 34 years | 6.1  | 5.8    |   |        |
| 35 to 39 years | 6.7  | 6.5    |   |        |
| 40 to 44 years | 7.1  | 6.9    |   |        |
| 45 to 49 years | 7.8  | 7.6    |   |        |
| 50 to 54 years | 7.6  | 7.5    |   |        |
| EE to EO woord | C A  | C A    |   |        |

By convention in population pyramids males are on the left-hand side of the pyramid. In order for this to occur, the male values must be negative.

This can be done in one of two ways: either manually changing each value by placing a negative sign in front of each value or by using the formula option in Excel to multiply each value by negative one. Once you apply this formula to the first cell you can drag and copy it to the other cells.

Then replace the original values with the newly computed ones. To ensure that the proper values are copied use the paste special option and then click values only.

| F                 | G    | Н      |  |
|-------------------|------|--------|--|
|                   |      |        |  |
| AGE               | Male | Female |  |
| Under 5 years     | -6.8 | 6.2    |  |
| 5 to 9 years      | -6.8 | 6.2    |  |
| 10 to 14 years    | -6.9 | 6.3    |  |
| years             | -7.4 | 6.8    |  |
| 20 to 24 years    | -6.9 | 6.4    |  |
| 25 to 29 years    | -6.8 | 6.5    |  |
| 30 to 34 years    | -6.1 | 5.8    |  |
| 35 to 39 years    | -6.7 | 6.5    |  |
| 40 to 44 years    | -7.1 | 6.9    |  |
| 45 to 49 years    | -7.8 | 7.6    |  |
| 50 to 54 years    | -7.6 | 7.5    |  |
| 55 to 59 years    | -6.4 | 6.4    |  |
| 60 to 64 years    | -5.1 | 5.3    |  |
| 65 to 69 years    | -3.8 | 4.2    |  |
| 70 to 74 years    | -2.8 | 3.3    |  |
| 75 to 79 years    | -2.2 | 3.0    |  |
| 80 to 84 years    | -1.6 | 2.6    |  |
| 85 years and over | -1.2 | 2.6    |  |
|                   |      |        |  |

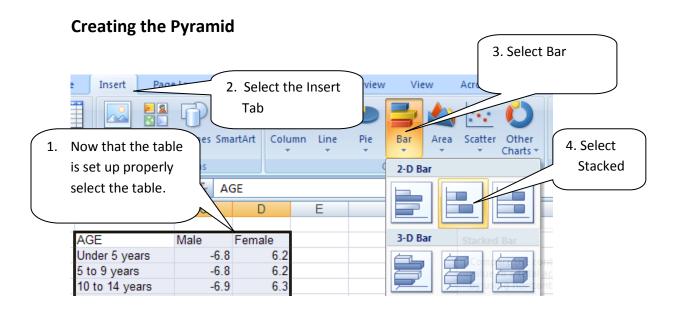

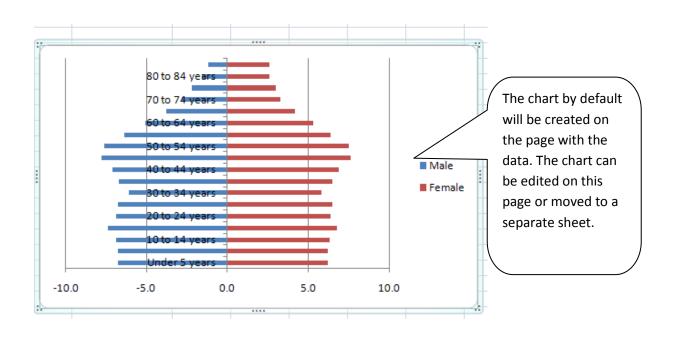

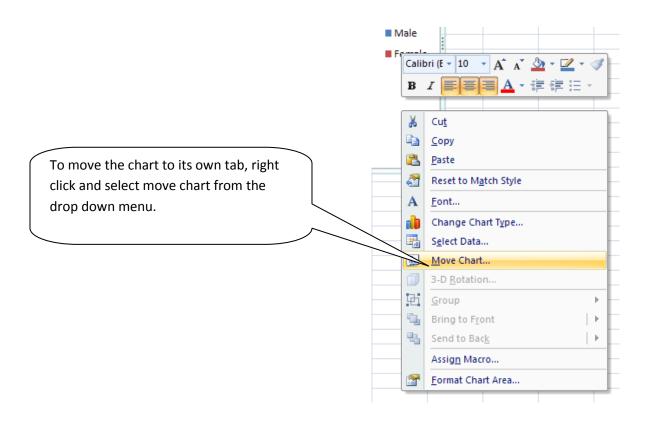

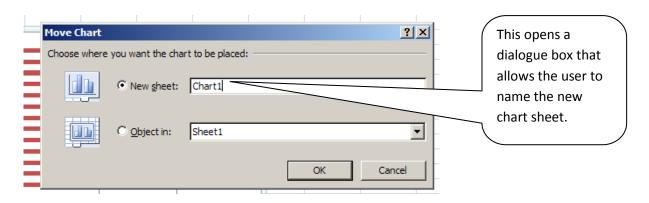

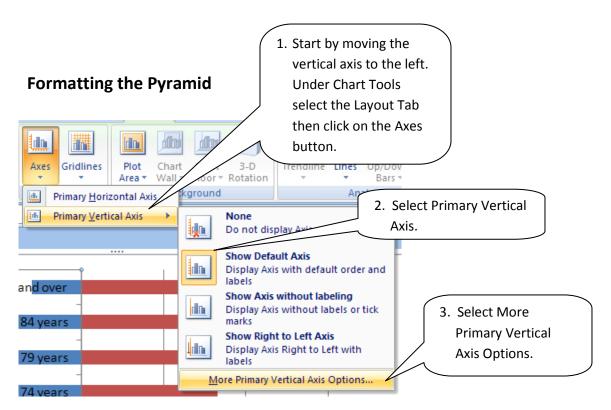

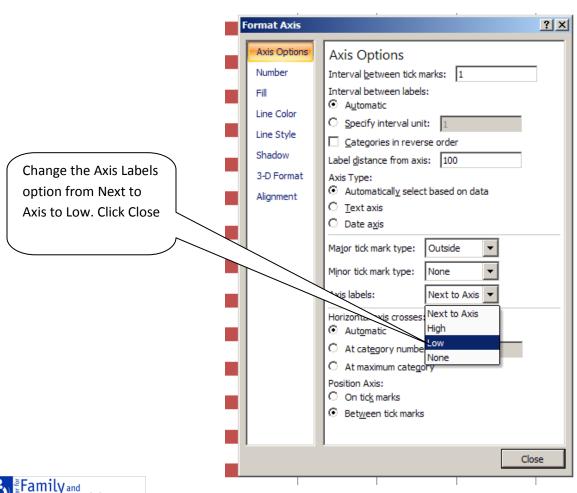

Demographic Research

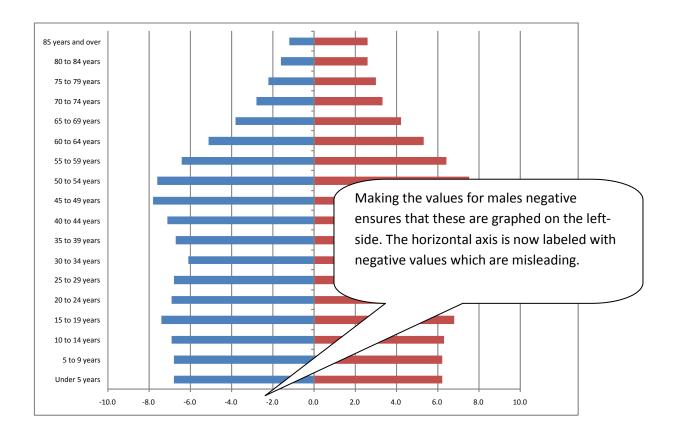

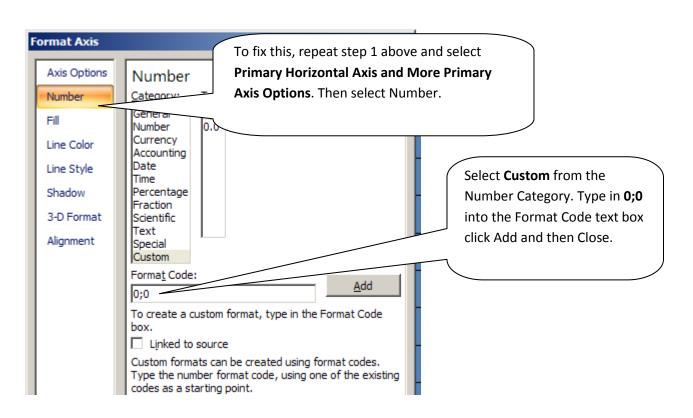

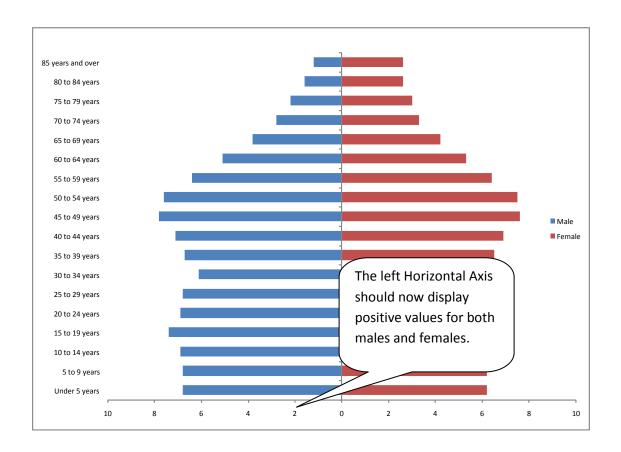

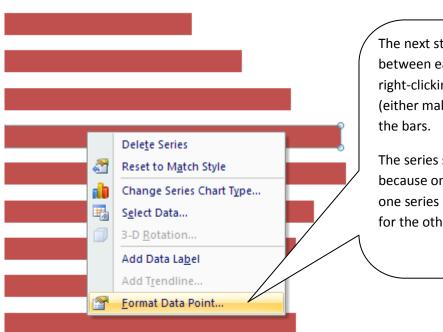

The next step is to reduce the gap between each bar. This is done by right-clicking on the (chart) data series (either male or female) i.e. clicking on the bars

The series selected is irrelevant because once the gap is reduced for one series it will automatically be done for the other.

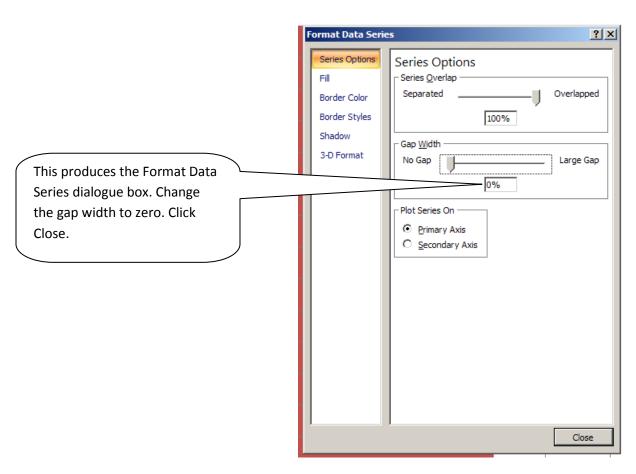

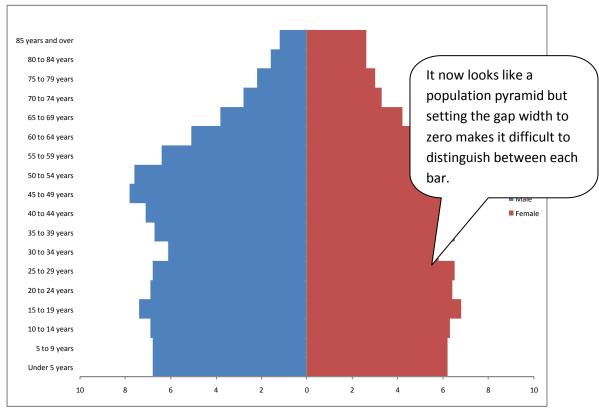

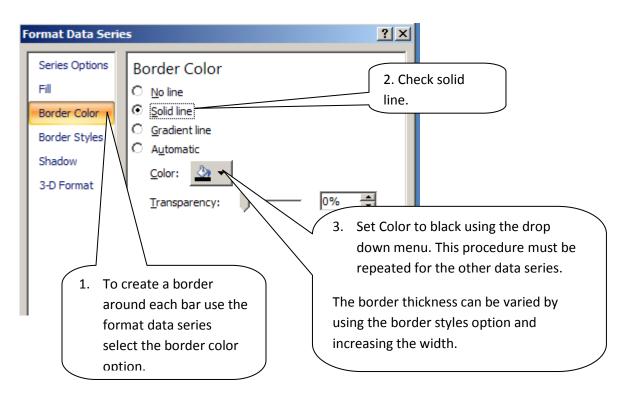

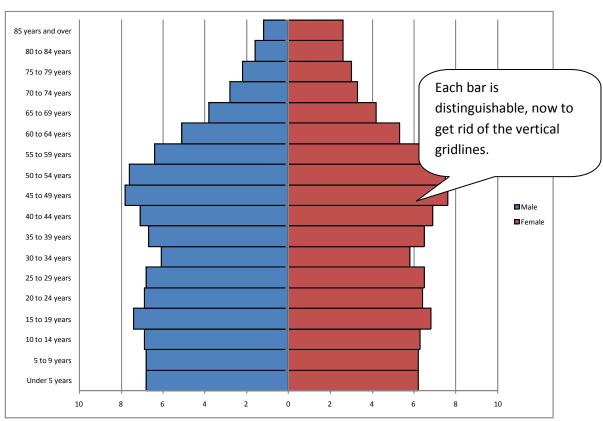

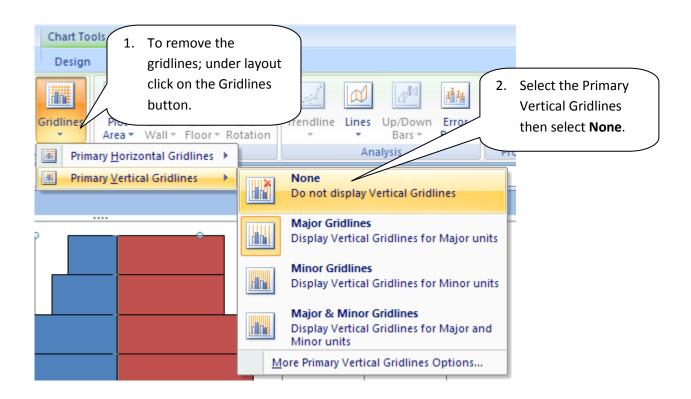

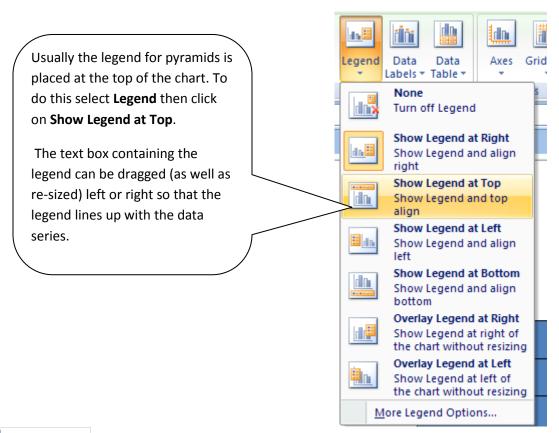

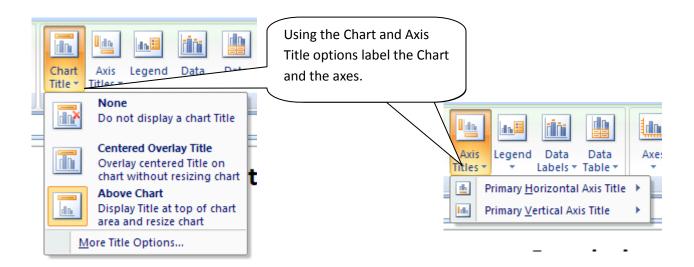

## **The Finished Product**

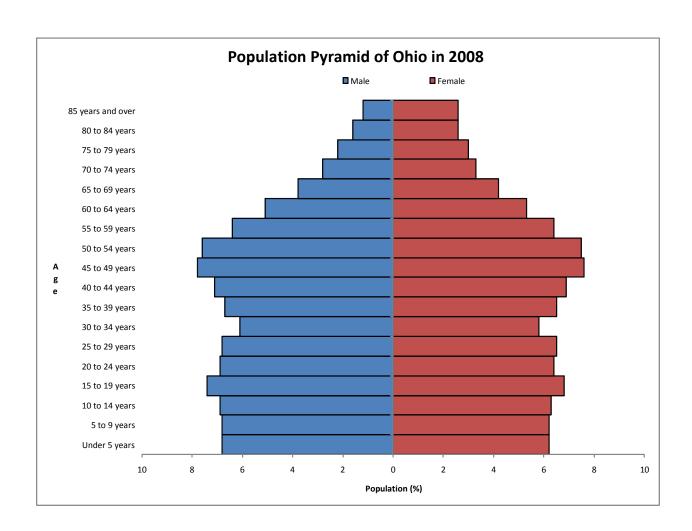